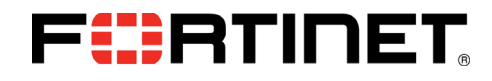

# FIPS 140-2 Non-Proprietary Security Policy

FortiAnalyzer™-3000D

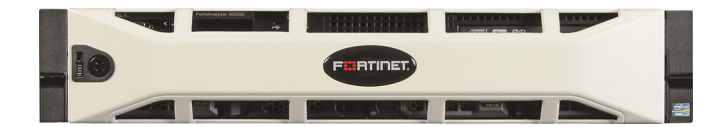

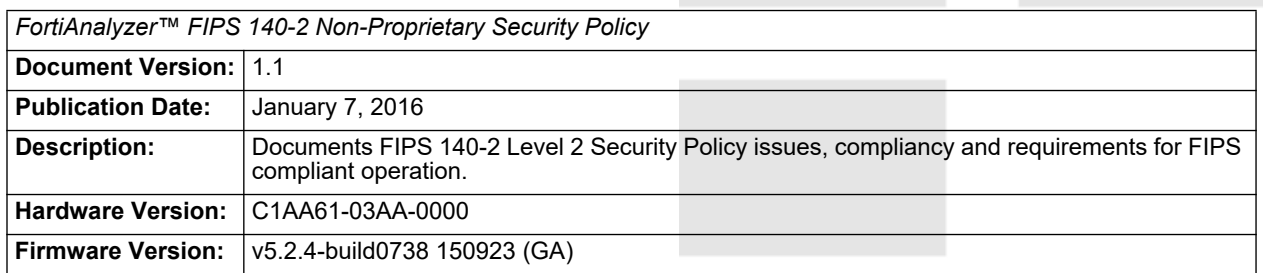

# FURTINET

#### *FortiAnalyzer™-3000D: FIPS 140-2 Non-Proprietary Security Policy*

05-524-263791-20151007

#### for FortiAnalyzer™ 5.2

Copyright© 2016 Fortinet, Inc. All rights reserved. Fortinet®, FortiGate®, FortiCare® and FortiGuard®, and certain other marks are registered trademarks of Fortinet, Inc., in the U.S. and other jurisdictions, and other Fortinet names herein may also be registered and/or common law trademarks of Fortinet. All other product or company names may be trademarks of their respective owners. Performance and other metrics contained herein were attained in internal lab tests under ideal conditions, and actual performance and other results may vary. Network variables, different network environments and other conditions may affect performance results. Nothing herein represents any binding commitment by Fortinet, and Fortinet disclaims all warranties, whether express or implied, except to the extent Fortinet enters a binding written contract, signed by Fortinet's General Counsel, with a purchaser that expressly warrants that the identified product will perform according to certain expressly-identified performance metrics and, in such event, only the specific performance metrics expressly identified in such binding written contract shall be binding on Fortinet. For absolute clarity, any such warranty will be limited to performance in the same ideal conditions as in Fortinet's internal lab tests. In no event does Fortinet make any commitment related to future deliverables, features or development, and circumstances may change such that any forward-looking statements herein are not accurate. Fortinet disclaims in full any covenants, representations, and guarantees pursuant hereto, whether express or implied. Fortinet reserves the right to change, modify, transfer, or otherwise revise this publication without notice, and the most current version of the publication shall be applicable.

This document may be freely reproduced and distributed whole and intact including this copyright notice.

# **Contents**

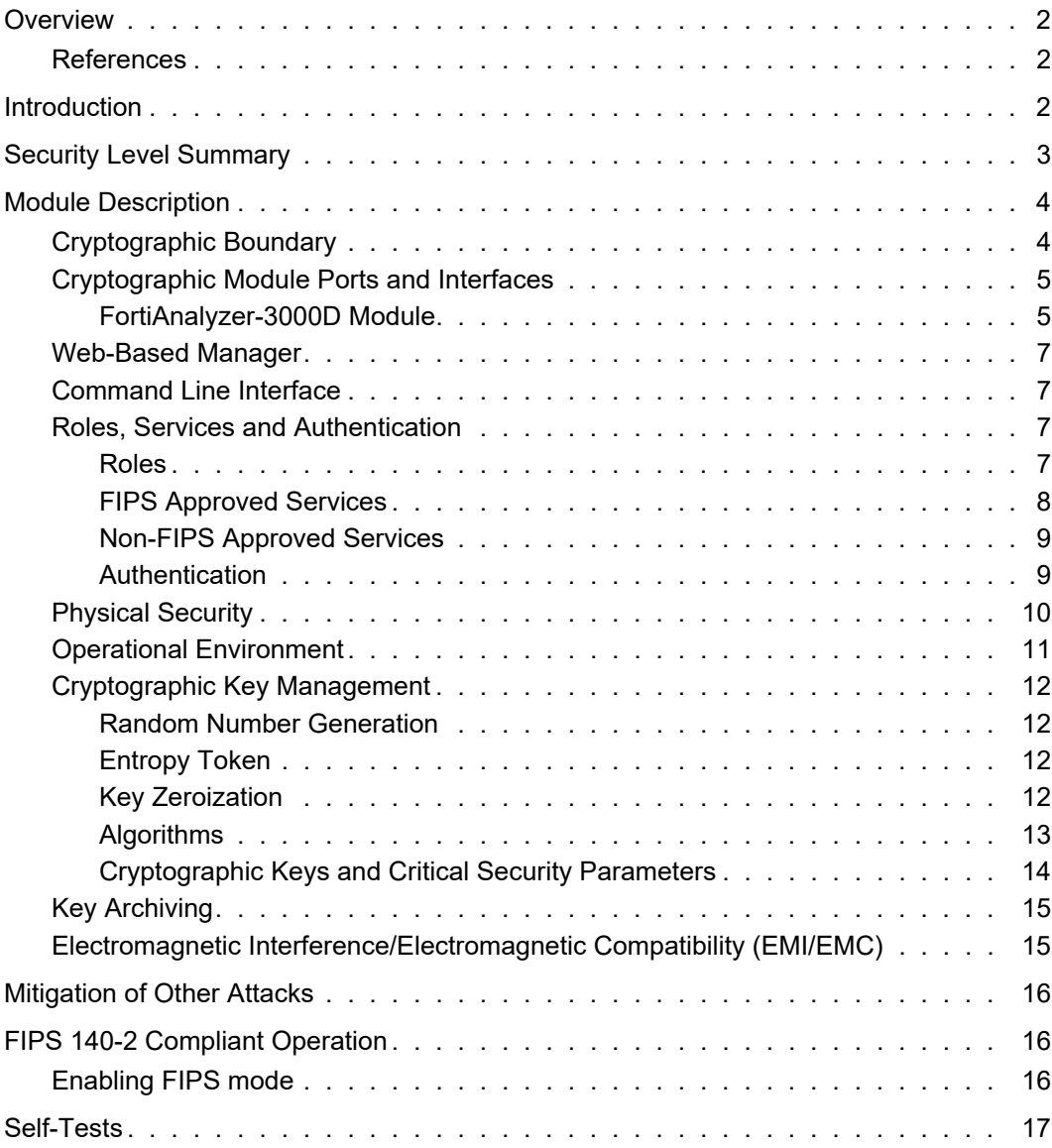

 $\mathcal{L}^{\mathcal{L}}$ 

an an

an an an S

**COL** 

# <span id="page-3-0"></span>**Overview**

This document is a FIPS 140-2 Security Policy for Fortinet Incorporated's FortiAnalyzer-3000D Centralized Reporting appliance. This policy describes how the FortiAnalyzer-3000D (hereafter referred to as the 'Module') meets the FIPS 140-2 security requirements and how to operate the Module in a FIPS compliant manner. This policy was created as part of the FIPS 140-2 Level 2 validation of the Module.

This document contains the following sections:

- [Introduction](#page-3-2)
- **[Security Level Summary](#page-4-0)**
- [Module Description](#page-5-0)
- **[Mitigation of Other Attacks](#page-17-0)**
- [FIPS 140-2 Compliant Operation](#page-17-1)
- [Self-Tests](#page-18-0)

The Federal Information Processing Standards Publication 140-2 - *Security Requirements for Cryptographic Modules* (FIPS 140-2) details the United States Federal Government requirements for cryptographic modules. Detailed information about the FIPS 140-2 standard and validation program is available on the NIST (National Institute of Standards and Technology) website at http://csrc.nist.gov/groups/STM/cmvp/index.html.

#### <span id="page-3-1"></span>**References**

This policy deals specifically with operation and implementation of the Module in the technical terms of the FIPS 140-2 standard and the associated validation program. Other Fortinet product manuals, guides and technical notes can be found at the Fortinet technical documentation website at http://docs.fortinet.com.

Additional information on the entire Fortinet product line can be obtained from the following sources:

- Find general product information in the product section of the Fortinet corporate website at http://www.fortinet.com/products.
- Find on-line product support for registered products in the technical support section of the Fortinet corporate website at http://www.fortinet.com/support
- Find contact information for technical or sales related questions in the contacts section of the Fortinet corporate website at http://www.fortinet.com/contact.
- Find security information and bulletins in the FortiGuard Center of the Fortinet corporate website at http://www.fortinet.com/FortiGuardCenter.

## <span id="page-3-2"></span>**Introduction**

The FortiAnalyzer family of logging, analyzing, and reporting appliances securely aggregate log data from Fortinet devices and other syslog-compatible devices. Using a comprehensive suite of customizable reports, users can filter and review records, including traffic, event, virus, attack, Web content, and email data.

A typical deployment architecture for a FortiAnalyzer appliance is shown in Figure 1.

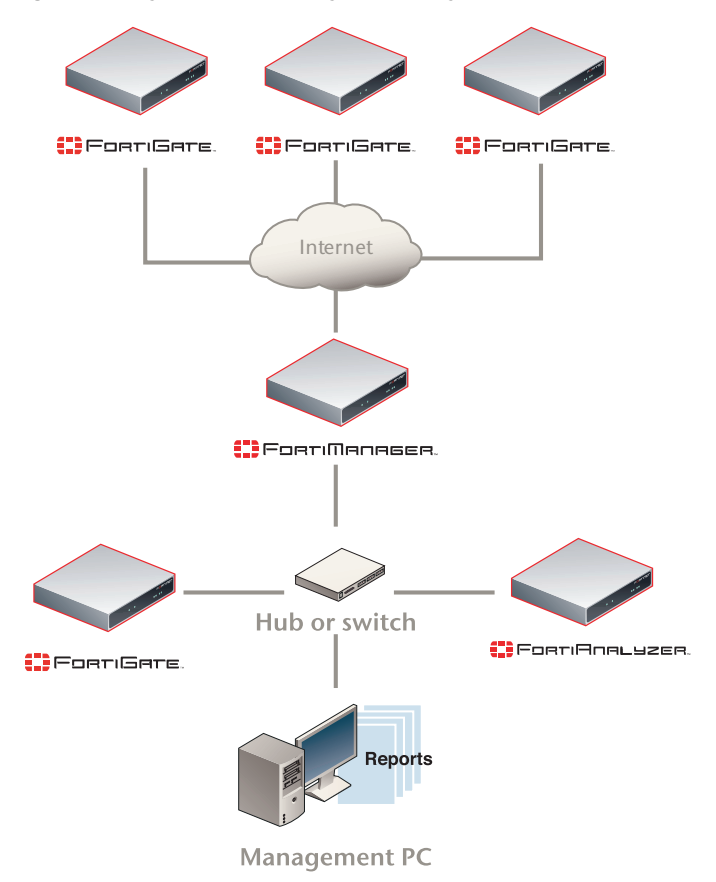

**Figure 1: A typical FortiAnalyzer deployment architecture**

# <span id="page-4-0"></span>**Security Level Summary**

The Module meets the overall requirements for a FIPS 140-2 Level 2 validation.

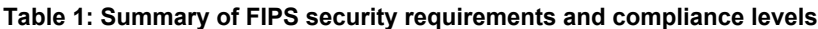

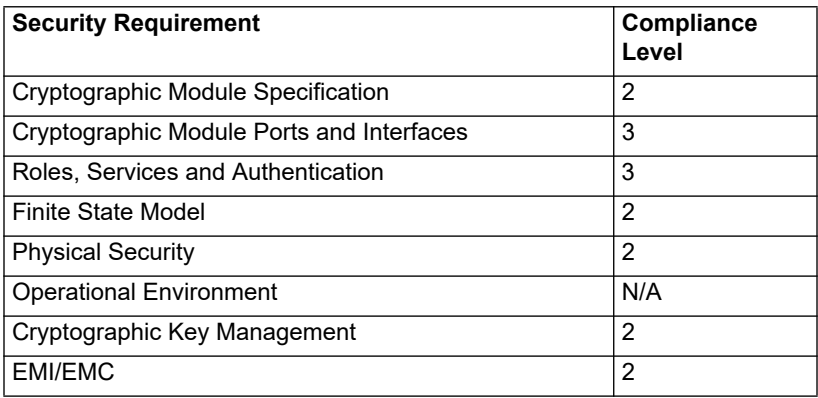

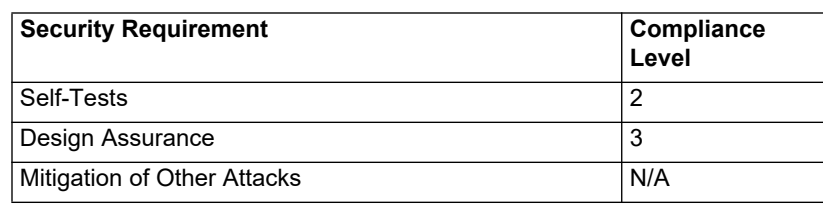

**Table 1: Summary of FIPS security requirements and compliance levels**

# <span id="page-5-0"></span>**Module Description**

The Module is a multiple chip, standalone cryptographic module consisting of production grade components contained in a physically protected enclosure in accordance with FIPS 140-2 Level 2 requirements.

FortiAnalyzer-3000D specifications:

- 6 network interfaces (4 x 10/100/1000 RJ45 Ports, 2 x GbE SFP Ports)
- Intel Xeon E5-2620, 6 Cores, 2.0GHz x 2
- 16GB (DDR3 2GBx8) RAM
- 2RU rackmount device
- 8 x 2TB HDD (16TB)
- 1 power supply

The validated firmware version is FortiAnalyzer 5.2.4, build0738, 150923 (GA).

#### <span id="page-5-1"></span>**Cryptographic Boundary**

#### **Figure 2: FortiAnalyzer Physical Cryptographic Boundary**

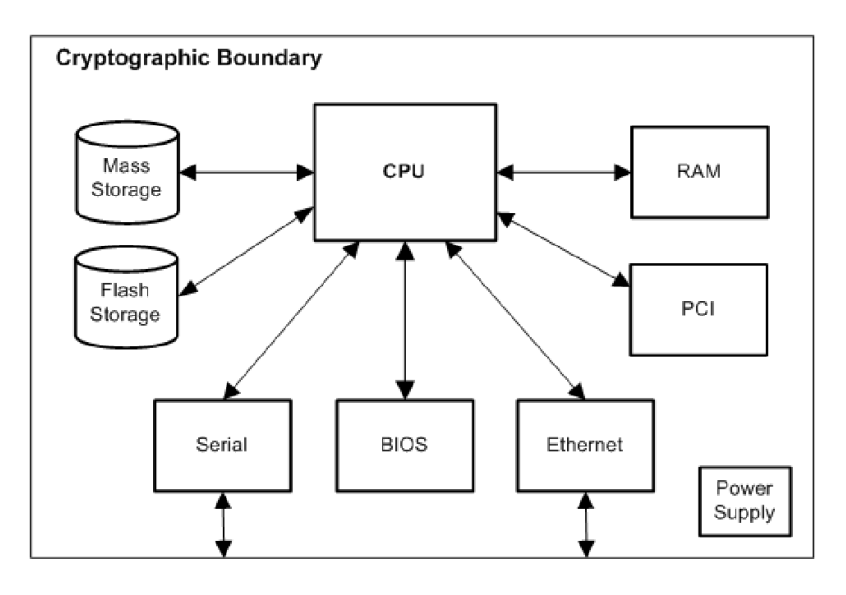

#### **Figure 3: FortiAnalyzer Logical Cryptographic Boundary**

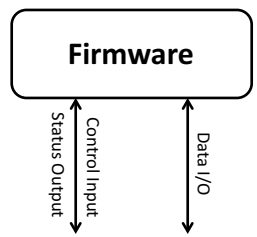

The cryptographic boundary of the Module is defined as the Module's external, physical casing and includes all of the hardware, firmware, ports and interfaces required to operate the Module in a secure, FIPS 140-2 compliand manner.

#### <span id="page-6-1"></span><span id="page-6-0"></span>**Cryptographic Module Ports and Interfaces**

#### **FortiAnalyzer-3000D Module**

**Figure 4: FortiAnalyzer-3000D Front and Rear Panel Connectors and Ports**

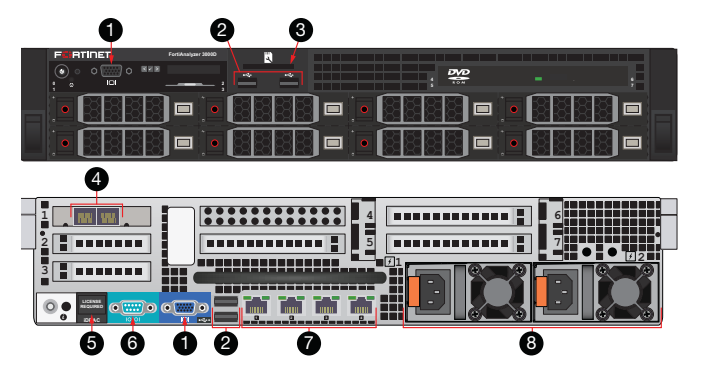

**Table 2: FortiAnalyzer-3000D Front and Rear Panel Connectors and Ports**

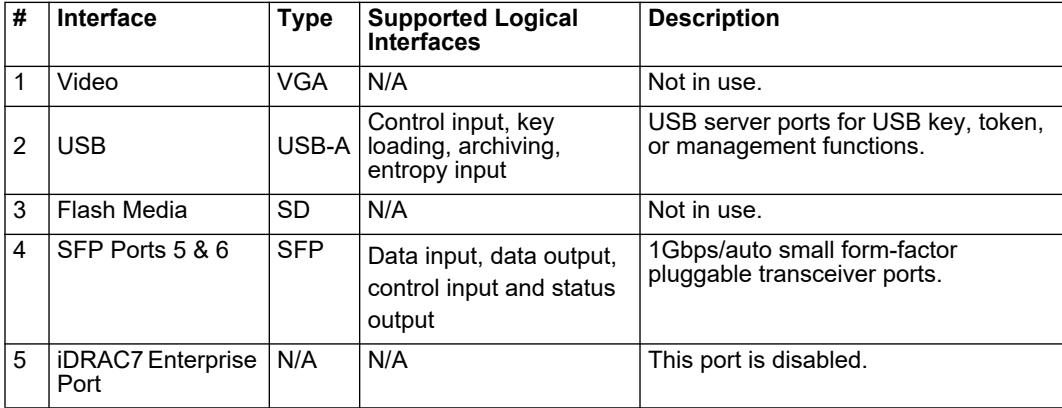

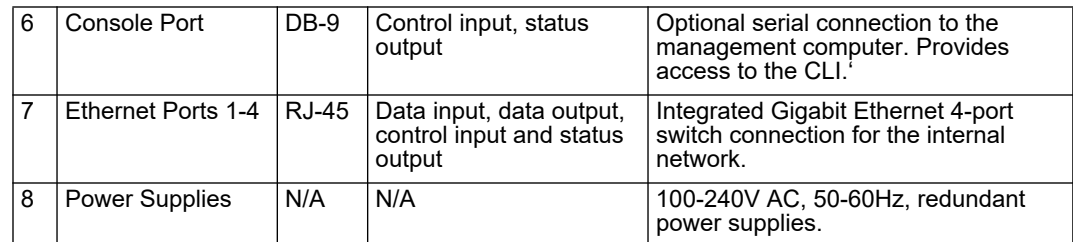

**Figure 5: FortiAnalyzer-3000D Status LEDs**

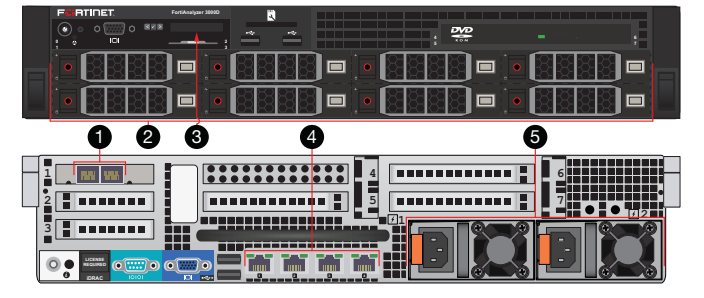

**Table 3: FortiAnalyzer-3000D Status LEDs**

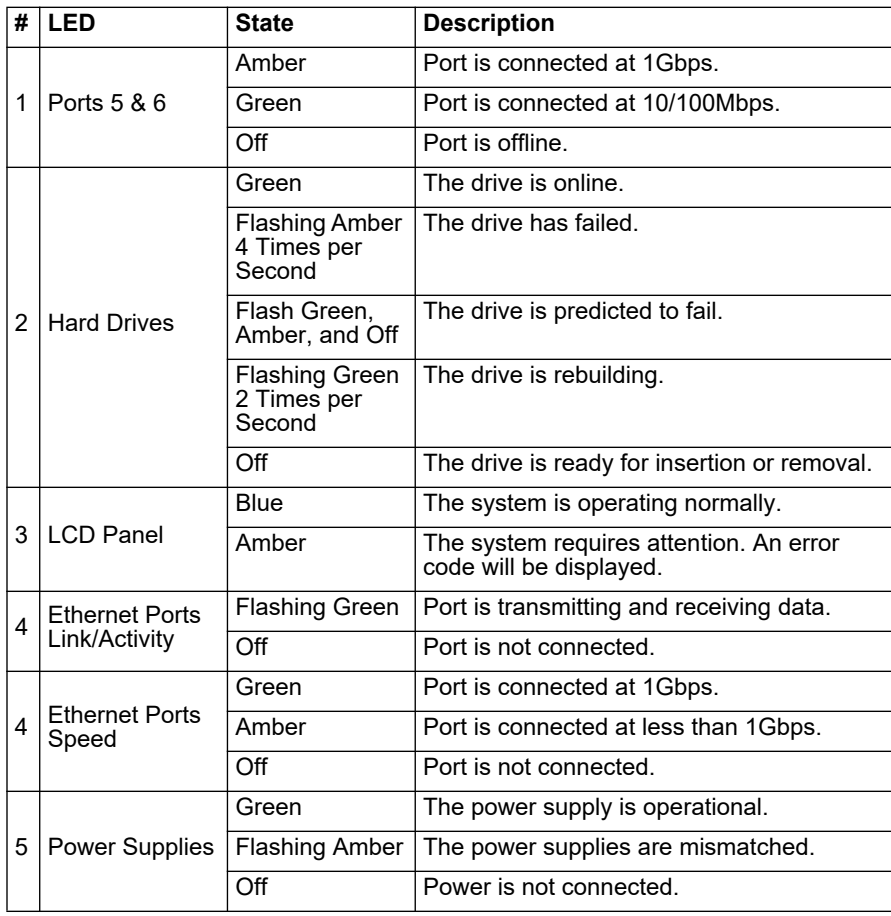

#### <span id="page-8-0"></span>**Web-Based Manager**

The FortiAnalyzer web-based manager provides GUI based access to the Module and is the primary tool for configuring the Module. The manager requires a web browser on the management computer and an Ethernet connection between the FortiAnalyzer unit and the management computer.

A web-browser that supports Transport Layer Security (TLS) 1.0 is required for remote access to the web-based manager when the Module is operating in FIPS mode. HTTP access to the web-based manager is not allowed in FIPS mode and is disabled.

**Figure 6: The FortiAnalyzer web-based manager\***

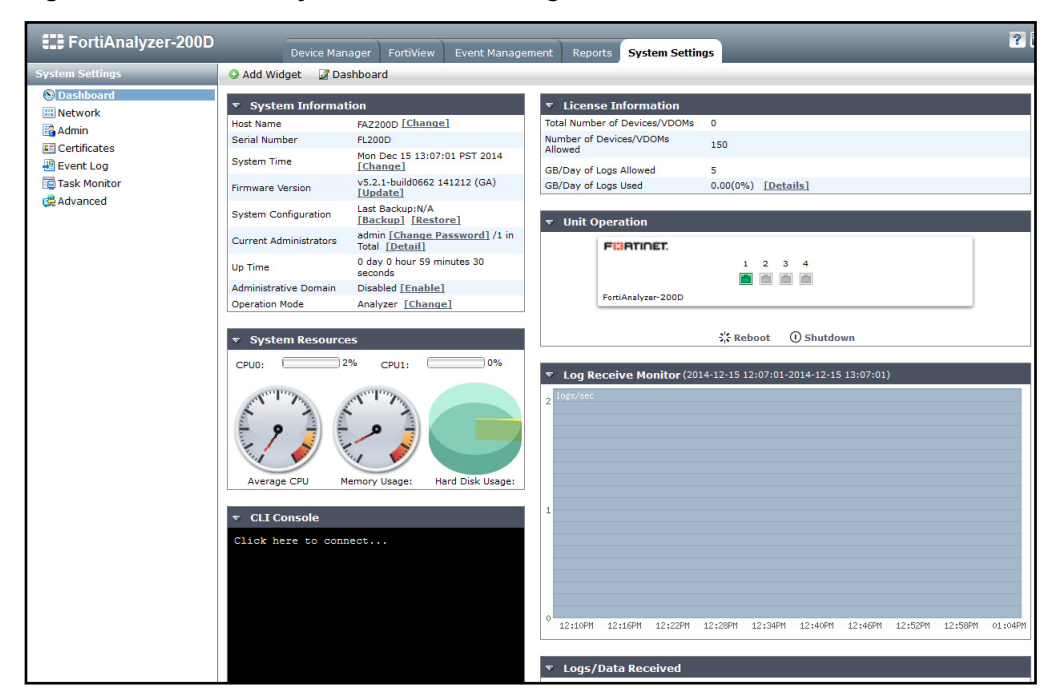

\*Screenshot is from FortiAnalyzer-200D

#### <span id="page-8-1"></span>**Command Line Interface**

The FortiAnalyzer Command Line Interface (CLI) is a full-featured, text based management tool for the Module. The CLI provides access to all of the possible services and configuration options in the Module. The CLI uses a console connection or a network (Ethernet) connection between the FortiAnalyzer unit and the management computer. The console connection is a direct serial connection. Terminal emulation software is required on the management computer using either method. For network access, a Telnet or SSH client that supports the SSH v2.0 protocol is required (SSH v1.0 is not supported in FIPS mode). Telnet access to the CLI is not allowed in FIPS mode and is disabled.

#### <span id="page-8-3"></span><span id="page-8-2"></span>**Roles, Services and Authentication**

#### **Roles**

When configured in FIPS mode, the Module provides the following roles:

- Crypto Officer
- **Network User**

The Crypto Officer role is initially assigned to the default 'admin' operator account. The Crypto Officer role has read-write access to all of the Module's administrative services. The initial Crypto Officer can create additional Crypto Officer operator accounts by giving the account super user access permissions.

The Module provides a Network User role. Network users have read/write access to a restricted set of the Module's administrative services. Network User accounts are created by Crypto Officers and do not have super user access permissions.

The Module does not provide a Maintenance role.

#### <span id="page-9-0"></span>**FIPS Approved Services**

The following tables detail the types of FIPS approved services available to each role in each mode of operation, the types of access for each role and the Keys or CSPs they affect.

The access types are abbreviated as follows:

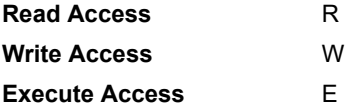

<span id="page-9-1"></span>**Table 4: Services available to Crypto Officers**

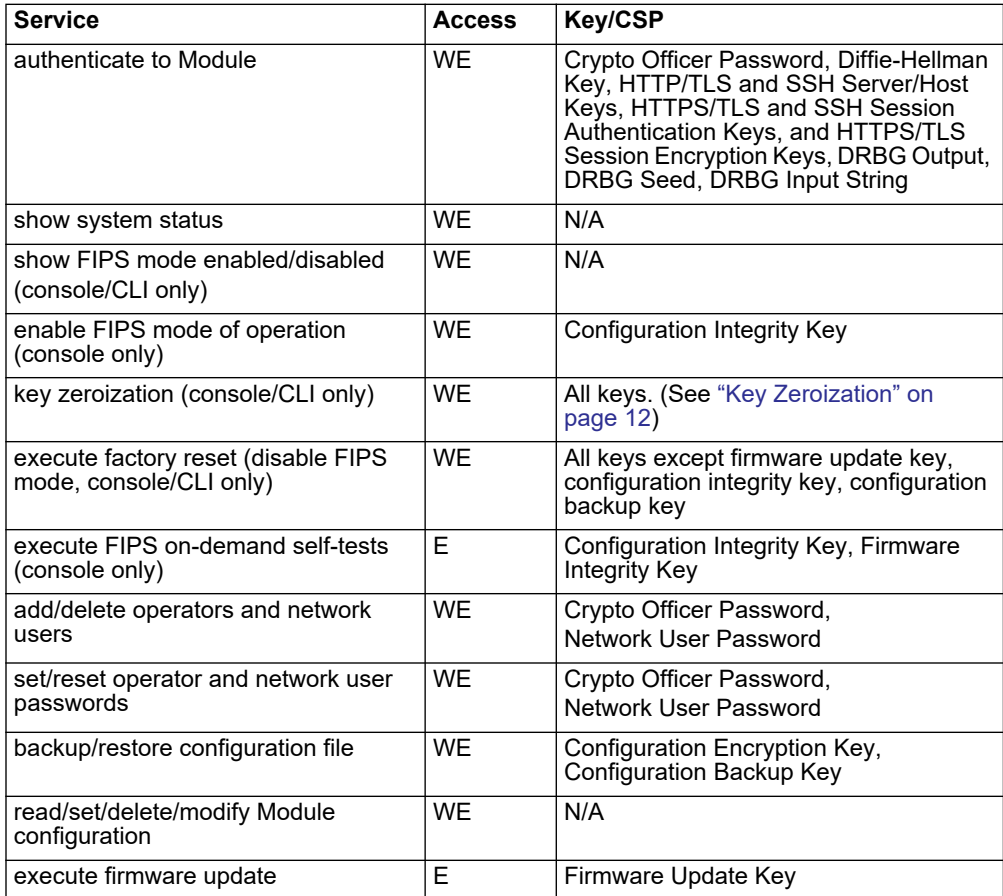

#### **Table 4: Services available to Crypto Officers**

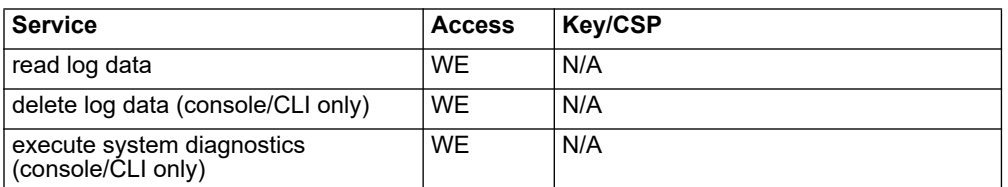

#### <span id="page-10-2"></span>**Table 5: Services available to Network Users**

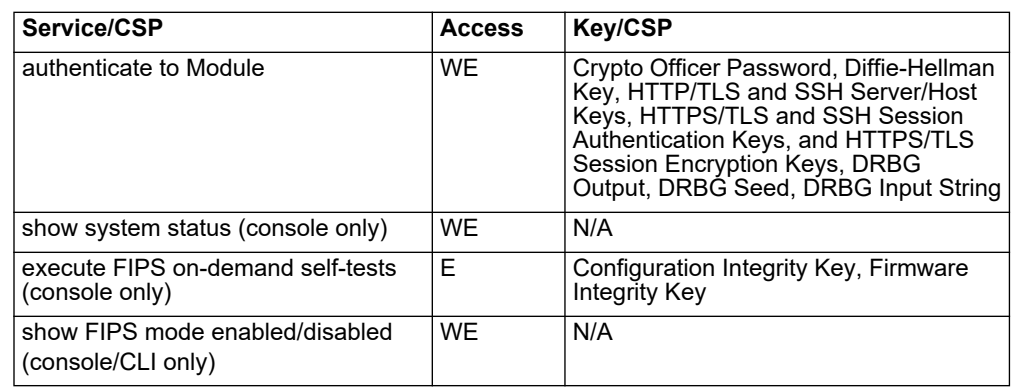

#### <span id="page-10-0"></span>**Non-FIPS Approved Services**

The Module also provides the following non-FIPS approved services:

- Configuration backups using password protection
- LLTP and PPTP VPN
- Services marked with an asterisk (\*) in [Table 4](#page-9-1) & [Table 5](#page-10-2) are considered nonapproved when using the following algorithms:
	- Non-compliant-strength Diffie-Hellman
	- Non-compliant-strength RSA key wrapping
	- DES
	- HMAC-MD5

The above services shall not be used in the FIPS approved mode of operation.

#### <span id="page-10-1"></span>**Authentication**

The Module implements identity based authentication. Operators must authenticate with a user-id and password combination to access the Module remotely or locally via the console. Remote operator authentication is done over HTTPS (TLS) or SSH. The password entry feedback mechanism does not provide information that could be used to guess or determine the authentication data.

The minimum password length is 8 characters when in FIPS mode (maximum password length is 32 characters). The password may contain any combination of upper- and lowercase letters, numbers, and printable symbols; allowing for 94 possible characters. The odds of correctly guessing a password are  $1/94<sup>8</sup>$  which is significantly lower than one in a million. Recommended procedures to increase the password strength are explained in ["FIPS 140-2 Compliant Operation" on page 16](#page-17-1).

Note that operator authentication over HTTPS/SSH and using the console is subject to a limit of 3 failed authentication attempts in 1 minute; thus, the maximum number of attempts in one minute is 3. Therefore, the probability of a success with multiple consecutive attempts in a one-minute period is  $3/94^8$  which is less than  $1/100,000$ .

#### <span id="page-11-0"></span>**Physical Security**

The Module meets FIPS 140-2 Security Level 2 requirements by using production grade components and an opaque, sealed enclosure. Access to the enclosure is restricted through the use of tamper-evident seals to secure the overall enclosure.

The seals are red wax/plastic with white lettering that reads "Fortinet Inc. Security Seal". The seals are serialized.

The tamper seals are not applied at the factory prior to shipping. It is the responsibility of the Crypto Officer to apply the seals before use to ensure full FIPS 140-2 compliance. Once the seals have been applied, the Crypto Officer must develop an inspection schedule to verify that the external enclosure of the Module and the tamper seals have not been damaged or tampered with in any way. The Crypto Officer is required to zeroize the cryptographic module by following the steps in the Key Zeroization section of the SP. The Crypto Officer is also responsible for securing and controlling any unused seals.

The surfaces should be cleaned with 99% Isopropyl alcohol to remove dirt and oil before applying the seals. Ensure the surface is completely clean and dry before applying the seals. If a seal needs to be re-applied, completely remove the old seal and clean the surface with an adhesive remover before following the instructions for applying a new seal. The seals require a curing time of 24 hours to ensure proper adhesion.

Additional seals can be ordered through your Fortinet sales contact. Reference the SKU FIPS-SEAL-RED when ordering and specify the number of seals required.

The FortiAnalyzer-3000D uses 2 seals to secure:

- the external enclosure (1 seal, see Figure 5)
- the front faceplate (1 seal, see Figure 6)

#### **Figure 7: FortiAnalyzer-3000D Enclosure Seal, top**

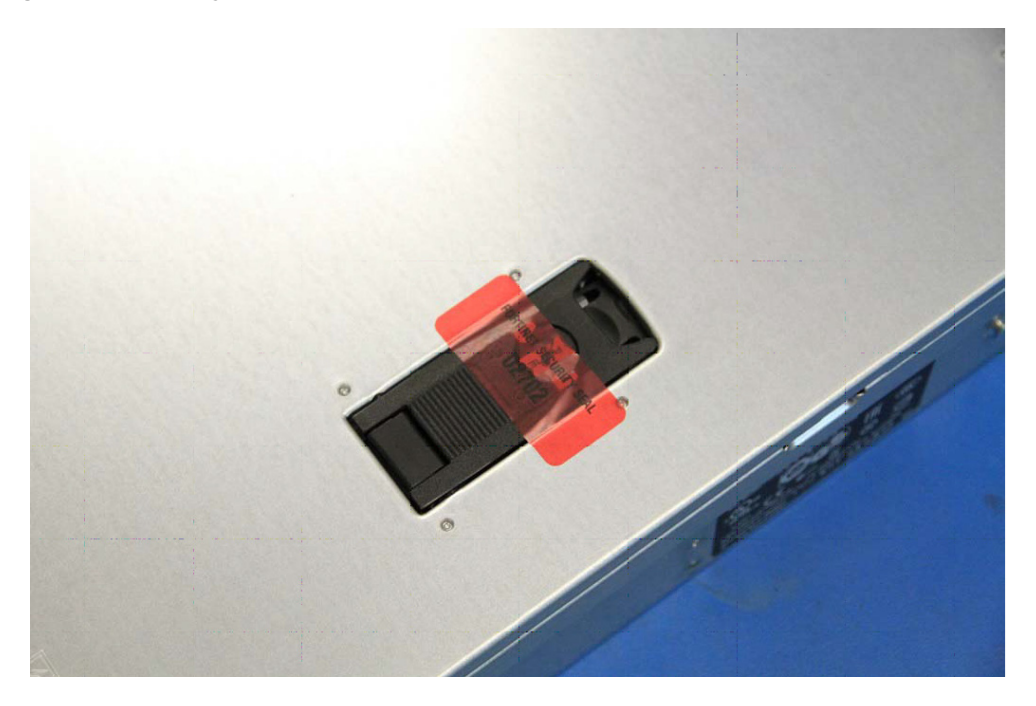

**Figure 8: FortiAnalyzer-3000D Front Faceplate seal**

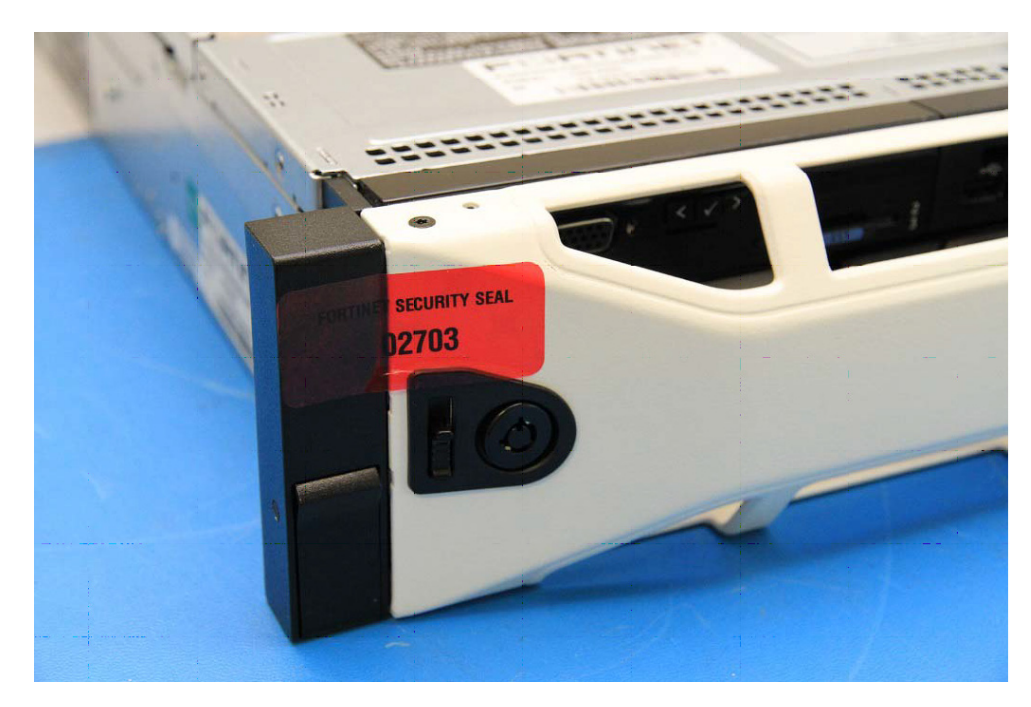

#### <span id="page-12-0"></span>**Operational Environment**

The Module consists of the combination of the FortiAnalyzer operating system and the FortiAnalyzer appliance. The FortiAnalyzer operating system can only be installed, and run, on a FortiAnalyzer appliance. The FortiAnalyzer operating system provides a proprietary and non-modifiable operating system.

#### <span id="page-13-1"></span><span id="page-13-0"></span>**Cryptographic Key Management**

#### **Random Number Generation**

The Module uses a firmware based, deterministic random bit generator (DRBG) that conforms to NIST Special Publication 800-90A. The Module generates crytographic keys whose strengths are modified by available entropy. There is no assurance of the minimum strength of generated keys.

#### <span id="page-13-2"></span>**Entropy Token**

The Module uses an entropy token (part number FTR-ENT-1 or part number FTR-ENT-2) to seed the DRBG during the Module's boot process and to periodically reseed the DRBG. The entropy token is not included in the boundary of the Module and therefore no assurance can be made for the correct operation of the entropy token nor is there a guarantee of stated entropy.

The default reseed period is once every 24 hours (1440 minutes). The token must be installed to complete the boot process and to reseed of the DRBG. The entropy token is responsible for loading a minimum of 256 bits of entropy.

#### <span id="page-13-3"></span>**Key Zeroization**

The zeroization process must be performed under the direct control of the operator. The operator must be present to observe that the zeroization method has completed successfully.

All keys and CSPs are zeroized by erasing the Module's flash memory and then power cycling the FortiManager unit. To erase the flash memory, execute the following command from the CLI:

execute erase-disk flash <erase-times>

### <span id="page-14-0"></span>**Algorithms**

#### **Table 6: FIPS Approved Algorithms**

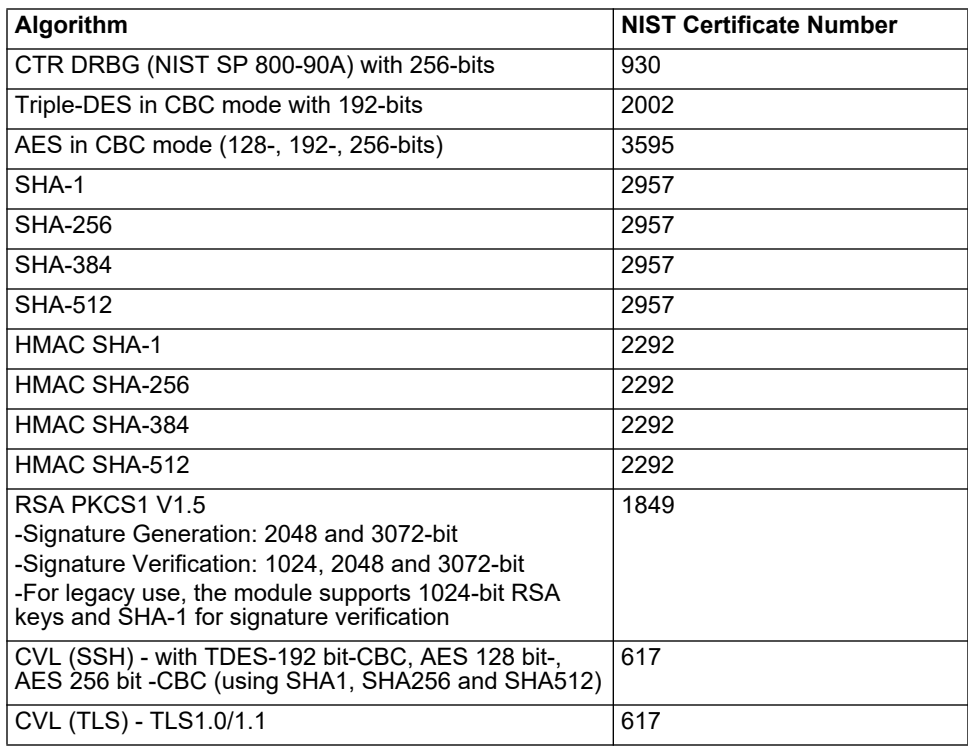

#### **Table 7: FIPS Allowed Algorithms**

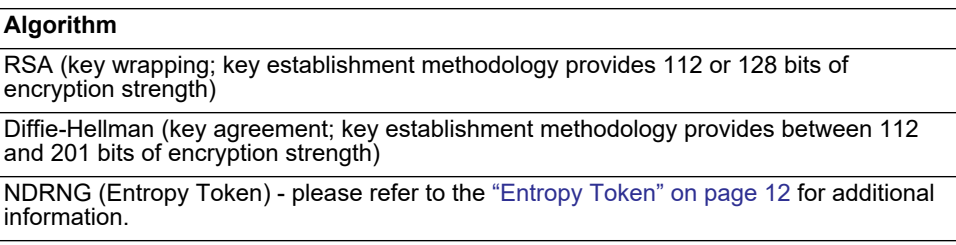

#### **Table 8: Non-FIPS Approved Algorithms**

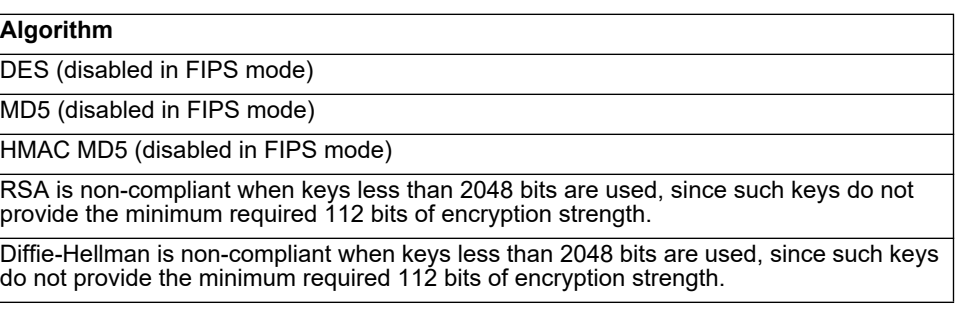

Note that the SSH and TLS protocols have not been tested by the CMVP or CAVP.

### <span id="page-15-0"></span>**Cryptographic Keys and Critical Security Parameters**

The following table lists all of the cryptographic keys and critical security parameters used by the Module. The following definitions apply to the table:

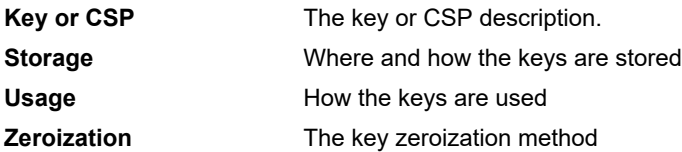

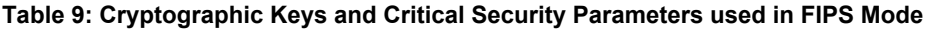

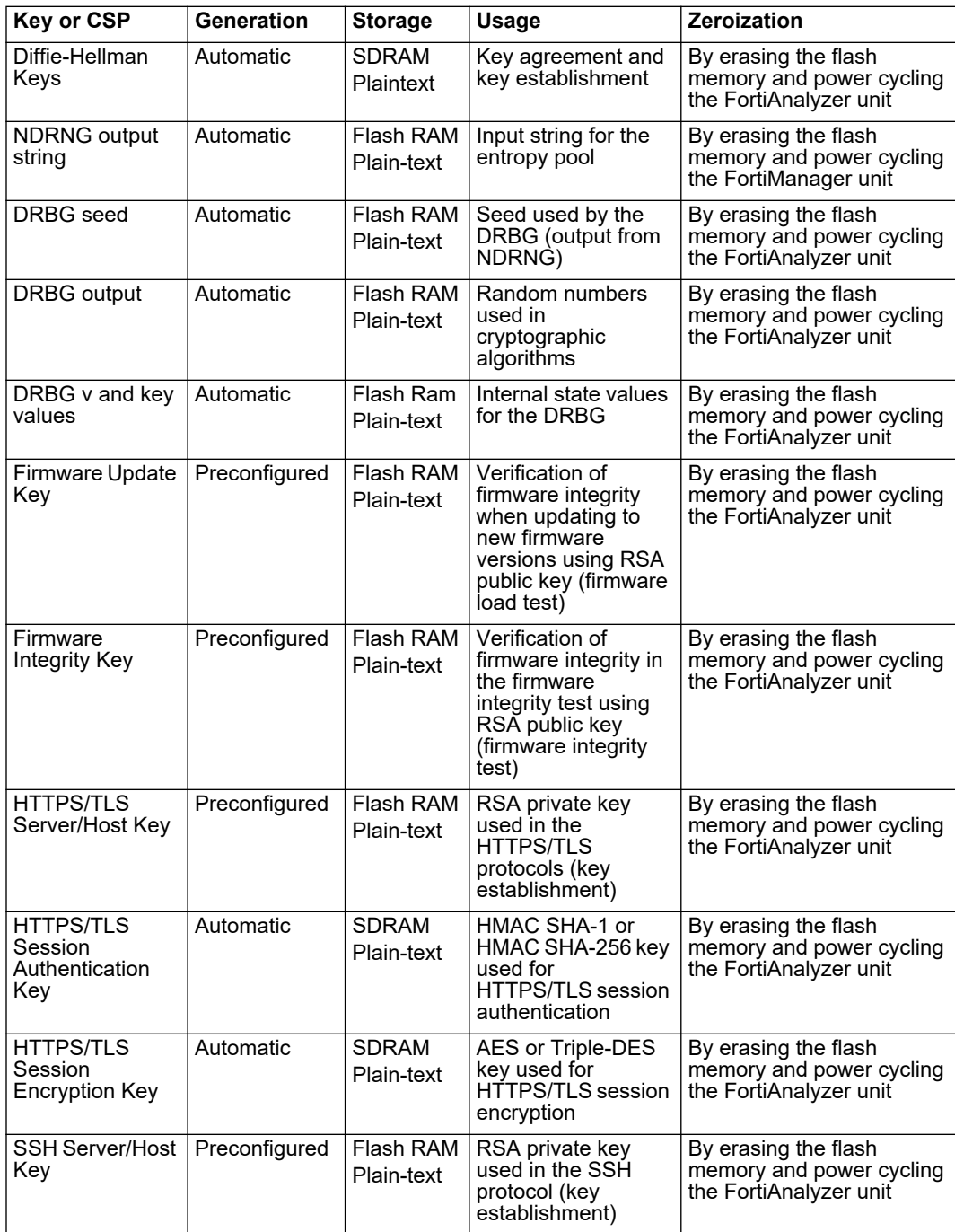

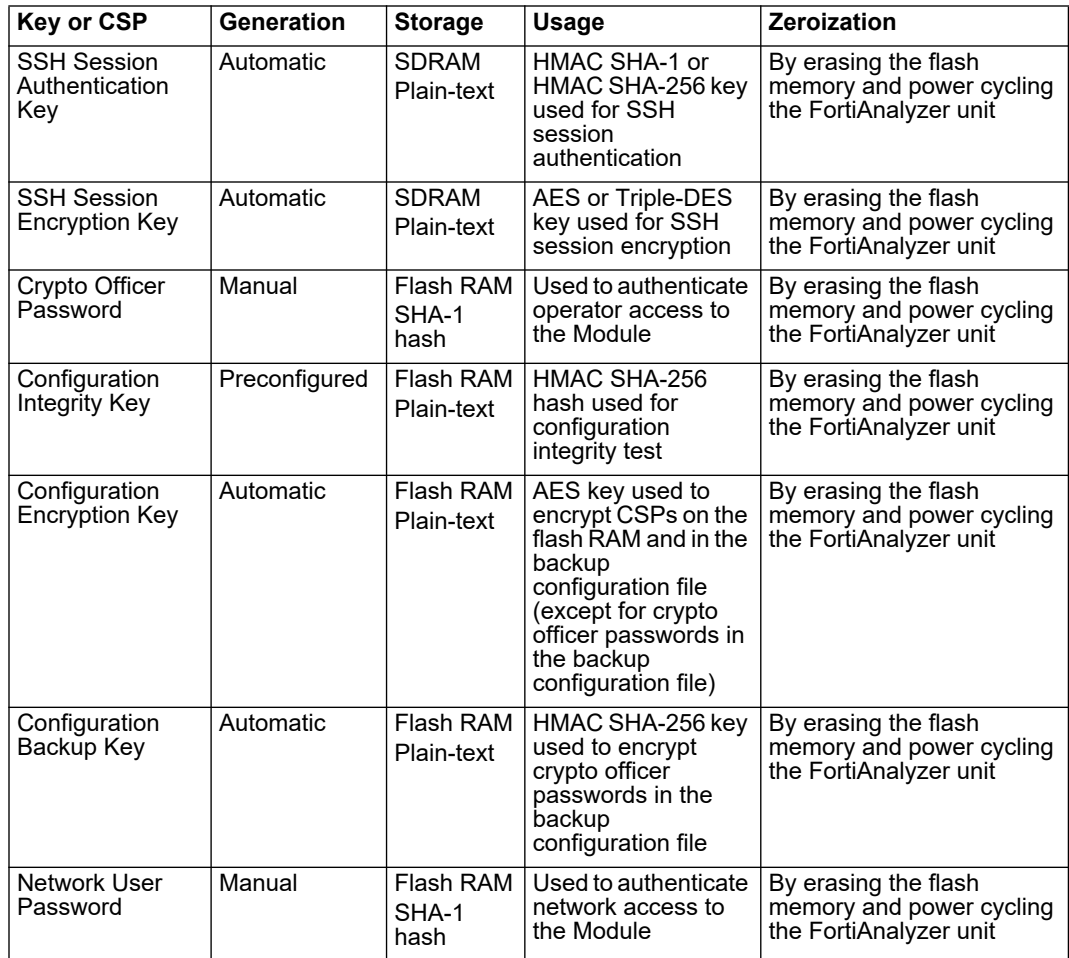

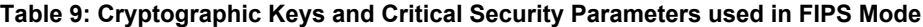

**Note:** The Generation column lists all of the keys/CSPs and their entry/generation methods. Manual entered keys are entered by the operator electronically (as defined by FIPS) using the console or a management computer. Pre-configured keys are set as part of the firmware (hardcoded) and are not operator modifiable. Automatic keys are generated as part of the associated protocol.

#### <span id="page-16-0"></span>**Key Archiving**

The Module supports key archiving to a management computer or USB token as part of a Module configuration file backup. Operator entered keys are archived as part of the Module configuration file. The configuration file is stored in plain text, but keys in the configuration file are either AES encrypted using the Configuration Encryption Key or stored as a keyed hash using HMAC SHA-1 using the Configuration Backup Key.

#### <span id="page-16-1"></span>**Electromagnetic Interference/Electromagnetic Compatibility (EMI/EMC)**

The Module complies with EMI/EMC requirements for Class A (business use) devices as specified by Part 2, 15, of the FCC rules. The following table lists the specific lab and FCC report information for the Module.

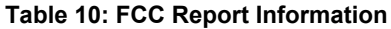

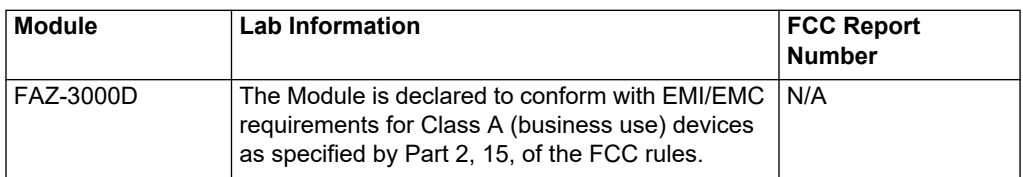

# <span id="page-17-0"></span>**Mitigation of Other Attacks**

The Module does not mitigate against any other attacks.

# <span id="page-17-1"></span>**FIPS 140-2 Compliant Operation**

FIPS 140-2 compliant operation requires both that you use the Module in its FIPS mode of operation and that you follow secure procedures for installation and operation of the FortiAnalyzer unit. You must ensure that:

- The FortiAnalyzer unit is configured in the FIPS mode of operation.
- The FortiAnalyzer unit is installed in a secure physical location.
- Physical access to the FortiAnalyzer unit is restricted to authorized operators.
- A USB entropy token is used to seed the DRBG.
- The token remains in the USB port during operation
- Administrative passwords are at least 8 characters long.
- Administrative passwords are changed regularly.
- Administrator account passwords must have the following characteristics:
	- One (or more) of the characters must be capitalized
	- One (or more) of the characters must be numeric
	- One (or more) of the characters must be non-alphanumeric (e.g. punctuation mark)
- Administration of the Module is permitted using only validated administrative methods. These are:
	- Console connection
	- Web-based manager via HTTPS
	- Command line interface (CLI) access via SSH
- Diffie-Hellman groups of less than 2048 bits are not used.
- Client side RSA certificates must use 2048 bit or greater key sizes.
- Only approved and allowed algorithms are used (see ["Algorithms" on page 13\)](#page-14-0).

The Module can be used in either of its two operation modes: NAT/Route or Transparent. NAT/Route mode applies security features between two or more different networks (for example, between a private network and the Internet). Transparent mode applies security features at any point in a network. The current operation mode is displayed on the webbased manager Status page and in the output of the get system status CLI command.

#### <span id="page-17-2"></span>**Enabling FIPS mode**

To enable the FIPS 140-2 compliant mode of operation, the operator must execute the following command from the Local Console:

```
config system fips
 set status enable
end
```
The Operator is required to supply a password for the admin account which will be assigned to the Crypto Officer role.

The supplied password must be at least 8 characters long and correctly verified before the system will restart in FIPS mode.

Upon restart, the Module will execute self-tests to ensure the correct initialization of the Module's cryptographic functions.

After restarting, the Crypto Officer can confirm that the Module is running in FIPS mode by executing the following command from the CLI:

get system status

If the Module is running in FIPS mode, the system status output will display the line:

FIPS mode: enable

**Note:** Enabling/disabling the FIPS mode of operation will automatically invoke the key zeroization service. The key zeroization is performed immediately after FIPS mode is enabled/disabled. Additionally, certain non-FIPS approved services may still be available, but they shall not be used in the FIPS approved mode of operation.

## <span id="page-18-0"></span>**Self-Tests**

The Module executes the following self-tests during startup and initialization:

- Firmware integrity test using RSA signatures
- Configuration integrity test using HMAC SHA-1
- Triple-DES, CBC mode, encrypt known answer test
- Triple-DES, CBC mode, decrypt known answer test
- AES, CBC mode, encrypt known answer test
- AES, CBC mode, decrypt known answer test
- HMAC SHA-1 known answer test
- SHA-1 known answer test (test as part of HMAC SHA-1 known answer test)
- HMAC SHA-256 known answer test
- SHA-256 known answer test (test as part of HMAC SHA-256 known answer test)
- RSA signature generation known answer test
- RSA signature verification known answer test
- DRBG known answer test

The results of the startup self-tests are displayed on the console during the startup process. The startup self-tests can also be initiated on demand using the CLI command **execute fips kat all** (to initiate all self-tests) or **execute fips kat <test>** (to initiate a specific self-test).

When the self-tests are run, each implementation of an algorithm is tested - e.g. when the AES self-test is run, all AES implementations are tested.

The Module executes the following conditional tests when the related service is invoked:

- Continuous TRNG test
- Continuous NDRNG test
- Continuous DRBG test
- RSA pairwise consistency test
- Configuration integrity test using HMAC SHA-256
- Firmware load test using RSA signatures

If any of the self-tests or conditional tests fail, the Module enters an error state as shown by the console output below:

```
Self-tests failed
Entering error mode...
The system is going down NOW !!
The system is halted.
```
All data output and cryptographic services are inhibited in the error state.